## Appendix B - Starting Netarchivesuite automatically

**Contents**

- [Linux](#page-0-0)
- [Windows](#page-0-1)

This manual contains the description about how to make the applications start automatically when the operating system is starting.

Currently, when a computer is rebooted, the applications has to be started manually. This describes how to make the operating systems start the applications during startup.

## <span id="page-0-0"></span>**Linux**

Note: This has been tested with Redhat Enterprise Linux 5, so it probably works on Fedora (Core) as well.

Log in as administrator. Create the following script in '/etc/init.d/' (the name of the script will be referred to as netarkiv):

```
#!/bin/bash
# chkconfig: 345 80 20
# description: netarkiv
[ -x /home/USERNAME/ENV_NAME/conf/startall.sh ] || exit 0
case $1 in
     start)
         su - netarkiv -c 'ENV_NAME/conf/startall.sh'
         ;;
     stop)
         su - netarkiv -c 'ENV_NAME/conf/killall.sh'
         ;;
     *)
         echo "Usage: $0 { start | stop }"
         exit 1
esac
```
Where USERNAME is the name of the user for the installation, and ENV\_NAME is the environment name for NetarchiveSuite (defined in the configuration file).

The following command has to be run for the netarkiv script to be run during start-up and shut-down of Linux:

```
chkconfig --add netarkiv
```
The script can also be run manually, by the commands:

```
service netarkiv stop
service netarkiv start
```
## <span id="page-0-1"></span>**Windows**

This is an example of how to make Windows 2003 Server automatically call a script during start-up. The restart script has to be run, since it might not have closed correctly last time (e.g. power-failure, spontaneous reboot, etc.). This cleans up before the applications are restarted.

Create the service.

• Install Microsoft Resource Kit Windows 2003 Server.

- Run the program RkTools.exe, and install with standard settings.
- Open a Command Prompt, and go to the directory where the Resource Kit has been installed (e.g. C:\Program Files\Windows Resource Kits\Tools).
- Install a service with the following command Instsrv <ServiceName> <path to resource kit>\srvany.exe (e.g. Instsrv BitApp "C:\Program Files\Windows Resource Kits\Tools\srvany.exe").
- Open the registration database with regedit, and find the service through the path HKEY\_LOCAL\_MACHINE\SYSTEM\CurrentContro lSet\Services\<SercviceName>.
- Make sure that the start value is 2 (starting automatically).
- Create a new 'Key' called Parameters.
- In this 'Key' create a new 'String Value' called Application, which contains the complete path to the bat-script (e.g. c:\users\USERN AME\ENV\_NAME\conf\restart.bat).
- Also within the 'Key' create another 'String Value' called AppDirectory, which should contain a path to the directory where the bat-script is placed (e.g. c:\users\USERNAME\ENV\_NAME\conf).

Now the application should automatically start during Windows startup.

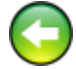